#### **Petition for Admission to Plead and Practice**

The U.S. District Court for the District of Wyoming is a NextGen CM/ECF court. In order to request admission to practice, you must have an upgraded individual PACER account. If you do not have an upgraded individual PACER account, click <u>HERE</u> for procedures on how to upgrade. If you do not have a PACER account at all, click <u>HERE</u> for procedures on how to register. Once you have a PACER account, follow the steps below.

- 1. Navigate to <u>www.pacer.gov</u>
- 2. Click Manage My Account at the very top of the page

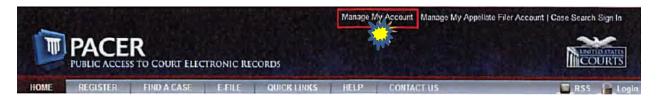

3. Login with your upgraded individual PACER account username and password

| I a a second a d         | -                 |                  |                      |  |
|--------------------------|-------------------|------------------|----------------------|--|
| Username *<br>Password * | -                 |                  |                      |  |
|                          | Login             | Clear            | Cancel               |  |
| Need                     | an Account?   For | cot Your Passwor | d?   Forgot Usemame? |  |

4. Click on the Maintenance tab

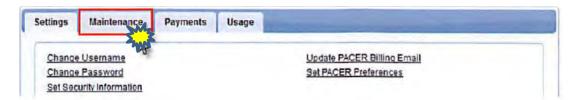

5. Select Attorney Admission/E-file Registration

| tings Maintenance Payments Usage            |                                           |
|---------------------------------------------|-------------------------------------------|
| Update Personal Information                 | Attorney Admissions / E-File Registrollan |
| Update Address Information                  | Non-Attorney E-File Registration          |
| Update E-Filer Email Noticing and Frequency | Check E-File Status                       |
| Display Registered Courts                   | E-File Registration/Maintenance History   |

6. Select **U.S. District Courts** as the Court Type and **Wyoming District Court** as the Court. Click **Next**.

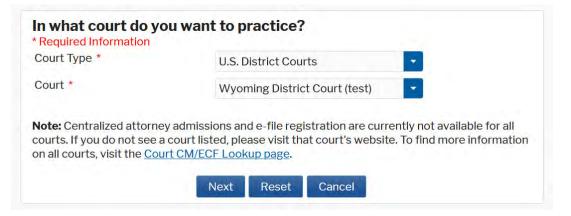

7. Select Attorney Admissions and E-file.

| Attorney Admissions and E-File |  |
|--------------------------------|--|
|                                |  |
| Pro Hac Vice                   |  |
| Multi-District Litigation      |  |
| Federal Attorney               |  |

8. Complete all sections of the required registration information:

### **Attorney Bar Information**

|                    | DRMATION      |              |                     |                                   |                            |                         |
|--------------------|---------------|--------------|---------------------|-----------------------------------|----------------------------|-------------------------|
| I em admitte       | ed to the bar | in one or m  | ore lederal courts. |                                   |                            |                         |
| our data indicates |               | e been admi  | tted to the bar of  | Enter information for an the left | y federal court n          | ot listed in table or   |
| Verif              | led Federal I | Bar Informat | ion                 | Additional                        | Federal Bar Infr           | rmation                 |
| Federal Court      | Bar 10        | Bar          | Date                | Federal Court                     | BariD                      | Date Admitted           |
|                    |               | Status       | Admitted            | Click the "Add" button            | below to enter t           | ederal bar data.        |
| No verified feder  | al bar data a | vallable.    |                     |                                   | + Add                      |                         |
| TATE BAR INFOR     | INDON         |              |                     |                                   |                            |                         |
|                    |               | in one or m  | ore states.         | Enter information for an          | y state(s) in whi          | ch you have been        |
| I am admitt        |               |              |                     | admitted to the har               |                            |                         |
| l am admitt        |               |              |                     | admitted to the bar:<br>Additiona | i State Bar Info           | mation                  |
| l am admitt        |               |              |                     |                                   | l State Bar Info<br>Bar ID | mation<br>Date Admitted |

- a. Check one or both boxes to indicate the federal or state courts to which you are admitted.
- b. Click on the +Add button to select and add the state and/or federal court(s) to which you are admitted.

### **Sponsoring Attorney**

| Sponsoring / | Attorney |                 |                      |           |          |
|--------------|----------|-----------------|----------------------|-----------|----------|
| Bar ID       | 123456   | Jurisdiction WY | OMING DISTRICT COURT | -         |          |
| First Name   | Test     | Middle Name     | WY                   | Last Name | Attorney |

a. Enter the required information for the attorney sponsoring you.

### **Attorney Information**

| Attorney Information                                  |                       |  |
|-------------------------------------------------------|-----------------------|--|
| Attorney Type (check all that apply) * 💽 Civil 💽      | Criminal Bankruptcy   |  |
| Have you ever been disbarred/censured/denied admiss   | ssion? * Yes   No     |  |
| Do you have any disciplinary actions pending? *       | Yes No                |  |
| Have you ever been convicted of a felony? *           | Yes 💿 No              |  |
| Fee Acknowledgment *                                  |                       |  |
| • I acknowledge that I will be charged an admission f | fee if I am admitted. |  |
| I request that the admission fee be waived for the t  | following reason:     |  |

a. Enter your personal information and acknowledge the admission fee or request a waiver of fees.

# **Document Upload**

| Document Upload                                |          |
|------------------------------------------------|----------|
| Petition for Admission to Plead and Practice * | ≠ Upload |
| Certificate of Good Standing *                 | ≠ Upload |

 a. Click the Upload button, then +Browse to attach both the Petition to Plead and Practice and a Certificate of Good Standing from the Wyoming State Bar.
 \*NOTE that each document should be uploaded separately.

## Additional Attorney Information Required by Court

| (Ansv                                | stions MUST be answered.<br>"N/A" if the question does not apply.)                                                                                                    |
|--------------------------------------|----------------------------------------------------------------------------------------------------|
|                                      | an active member in good standing of the Wyoming State Bar? If yes,<br>nter your bar number. If no, please explain. *                                                                                                    |
| State                                | u carefully studied the jurisdictional provisions of Title 28 of the United<br>ode, the Federal Rules of Civil Procedure, the Federal Rules of Criminal<br>re, and the Local Rules of the U.S. District Court for the District of<br>g? *                                                                                                    |
| jurisd                               | y proceedings been instituted against you in any court of competent<br>on or before any administrative body, charging you with unethical and/or<br>ssional conduct? If yes, please explain. *                                                                                                    |
| will se<br>the re<br>Court<br>pay th | tand the Court will verify the information provided in this application and<br>an email if I am eligible for admission. The email will contain a link to pay<br>ired admission fee. This fee must be paid prior to being admitted to this<br>ACER's Manage My Account Payments tab is NOT intended to be used to<br>admission fee of the Court. It is for paying search related fees to PACER.<br>es" in the box to acknowledge you understand this process. * |
| that c                               | u are admitted to the court's bar and pay your fee, you will receive an email<br>tains a Certificate of Admission in PDF format. Please enter your name<br>as you would like it to appear on your certificate in the box below. *                                                                                                    |
|                                      | the on-line admittance, a formal, in-court attorney swearing-in ceremony<br>equested. Would you like to request an in-person swearing-in ceremony? *                                                                                                    |

- a. Answer all questions and click Next.
- **9.** Complete the personal information on the E-File Registration screen and click **Next.** NOTE HTML is the preferred Email Format.

| Primary Email         | attymnd+32@gmail.com                |  |
|-----------------------|-------------------------------------|--|
| Confirm Primary Email | attymnd+32@gmail.com                |  |
| mail Frequency        | At The Time of Filing (One Email pe |  |
| Email Format          | HTML                                |  |

10. Set default payment information if desired (not required). Click **Next** when finished, or to bypass this screen.

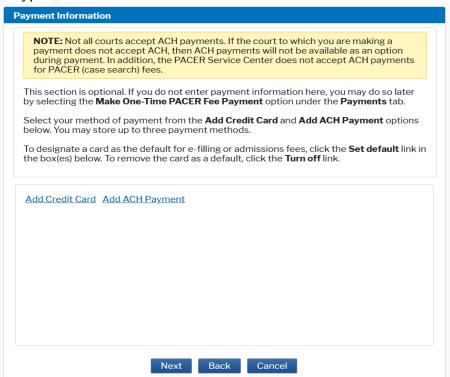

11. Click the Acknowledgement of Policies and Procedures for Attorney Admissions box and the two Attorney E-filing Terms of Use acknowledgment boxes.

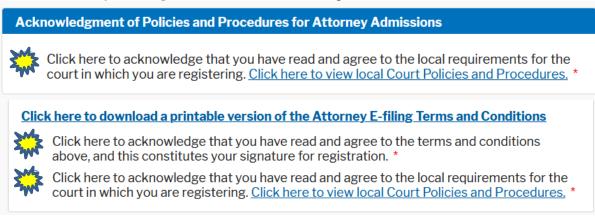

12. Click **Submit.** The court will review your admission request and provide you with further instructions regarding the payment of your admission fee. Once payment is received, you will be mailed a Certificate of Admission from the U.S. District Court – District of Wyoming and your e-filing account will be automatically activated.